## How to stream the ssh sessions in real time?

157 admin October 5, 2024 <u>Productivity & Efficiency Features</u>, <u>Security Features</u>, <u>Technical</u> 14425

## Stream SSH sessions in real-time

**Overview:** This article provide step by step instructions to stream the SSH sessions of gateway users in real time by enabling streaming with time interval settings.

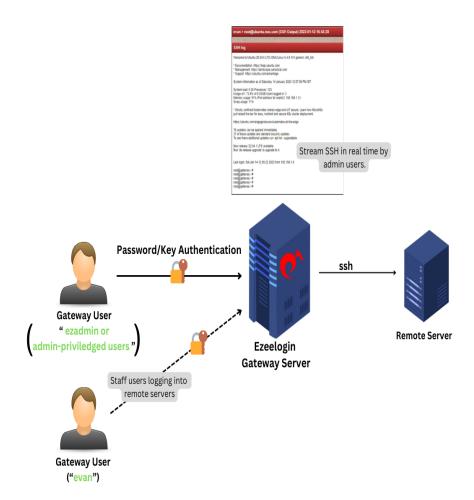

**Step 1:** Login to Ezeelogin GUI, navigate to **Users -> SSH log** and click on the **View** button. If the tab is not visible then ensure that the user has the privileges to view the SSH Log in <u>Access Control</u>.

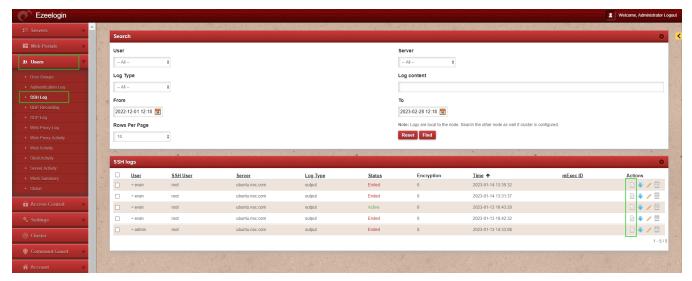

Step 2: Click on the 'Enable streaming button' and set the interval for streaming.

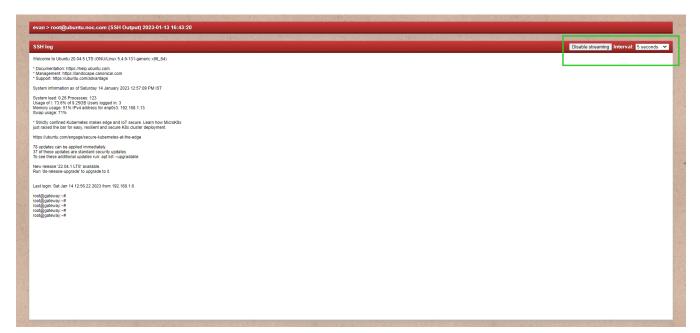

**Step 3:** Ensure that 'Encrypt SSH Session Logs' is disabled in Settings -> General -> Security for live streaming to work.

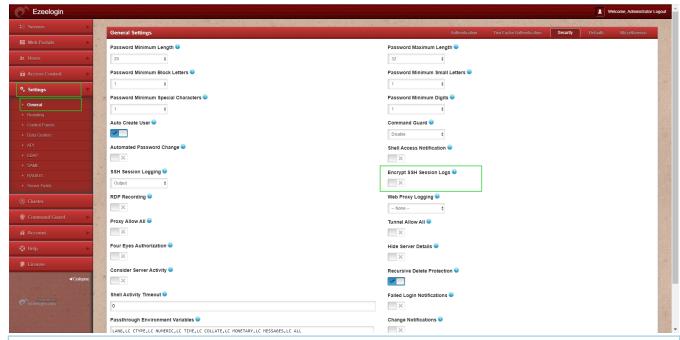

SSH Live streaming is possible only for ongoing ssh sessions.

SSH Live streaming is possible only if 'SSH Log Encryption' is disabled.

## **Related Articles:**

**Record SSH Sessions** 

Prevent passwords from being recorded when SSH session recording is enabled

How to transfer Ezeelogin SSH session logs recorded to a remote server?

Online URL:

https://www.ezeelogin.com/kb/article/how-to-stream-the-ssh-sessions-in-real-time-157.html